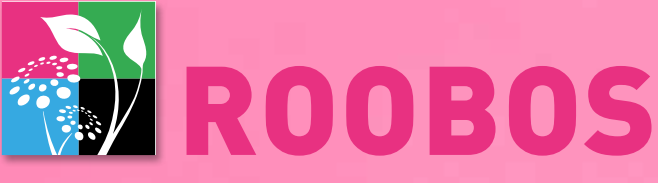

### Helpt u te doen waar u van houdt

BESPAAR TIJD - VERKOOP DE BESTE PRODUCTEN - GROEI MET UW BEDRIJF

## Webshop handleiding

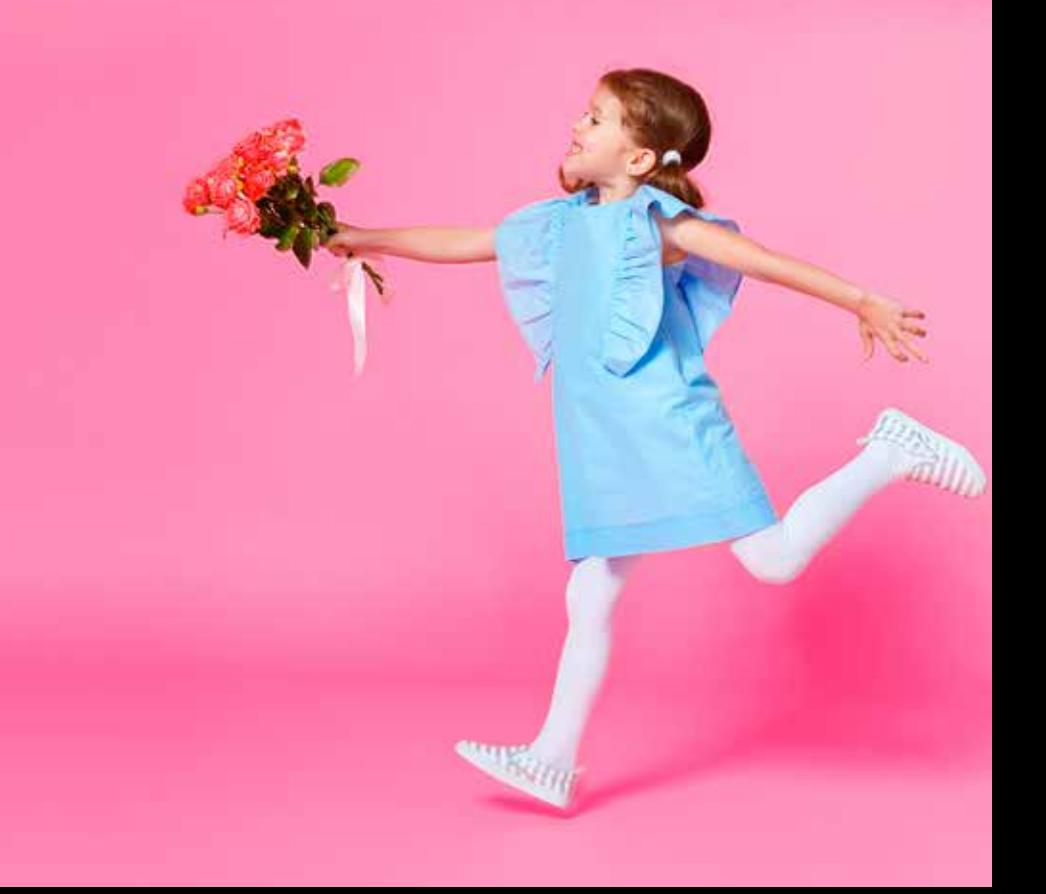

# Info Roobos Webshop:

#### **Webshop openingstijden:**

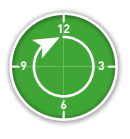

Zaterdag en Zondag: De gehele dag geopend

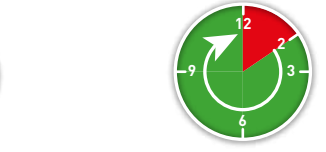

Maandag t/m Vrijdag: 14.00 - 24.00 uur Compleet assortiment (bloemen, planten en accessoires)

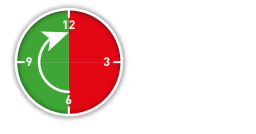

Maandag – Vrijdag 06.00 - 12.00 uur

#### **Webshop functies en mogelijkheden**

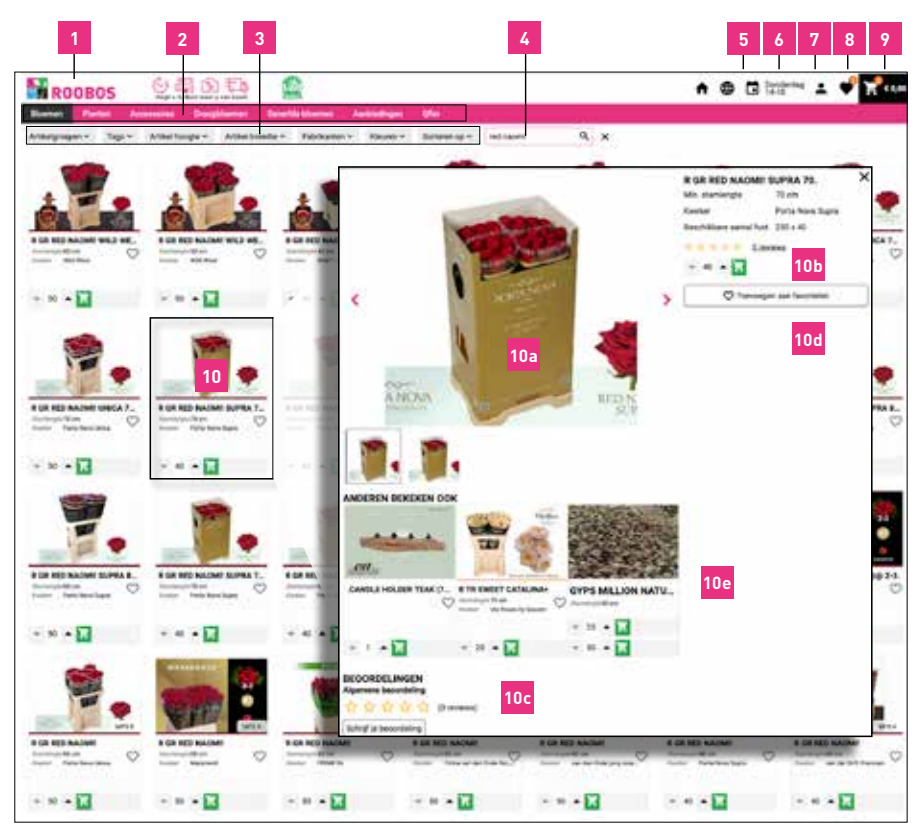

#### **Webshop functies en mogelijkheden**

1. Logo: Wanneer u hierop klikt gaat u naar het webportaal.

2. U kunt de knoppen in de bovenste rij selecteren om uw selectie in ons assortiment weer te geven: **2.** a. Bloemen: Selecteer deze knop om alle bloemen in «Assortiment» te zien.

b. Planten: Als u deze knop selecteert, worden alle plantgroepen in Assortiment weergegeven c. Accessoires: Selecteer deze knop om onze complete collectie accessoires weer te geven.

- Hier vindt u alle bloemisterijbenodigdheden, maar ook onze luxe CST-Decorations collectie.
- d. Droogbloemen: Hier vindt u ons assortiment droogbloemen.
- e. Geverfde bloemen: Selecteer deze knop om ons complete assortiment geverfde bloemen te zien.
- f. Aanbiedingen: Selecteer dit om onze beste deals te zien.
- g. **Qflor**: Hier vindt u onze exclusieve selectie van Qflor-producten die momenteel beschikbaar zijn. Deze selectie is afhankelijk van de beschikbaarheid van deze exclusieve producten.
- 3. Filters: Met de filterknoppen kunt u ons assortiment filteren op de door u gekozen **3.** uitgangspunten (Artikelgroepen, Tags, Artikel hoogte, Artikel breedte, Fabrikanten en Sorteren op). Wanneer u op het kruis klikt naast de zoekfunctie, verwijderd u alle door u gekozen filters.
- 4. Zoekfunctie: Hier kunt u elk product op naam zoeken door een paar letters te typen van de **4.** artikelnaam.
- 5. Taalinstellingen: Klik hier om uw voorkeurstaal te wijzigen **5.**
- Vertrekdag: Hier kunt u de vertrekdatum van uw volgende levering zien. **6.**
- Profiel: Hier kunt u een aantal overzichten vinden, zoals uw fust historiek, bestelgeschiedenis en facturen.
- 8. Favorieten: U kunt bij ieder product een hartje aanklikken, waardoor u dat product een **8.** favoriet maakt. Deze favorieten kunt u telkens dan hier vinden (mits deze beschikbaar zijn uiteraard).
- 9. Winkelwagen: Hier kunt u een overzicht vinden van de producten die u gekocht heeft. Wanneer u **9.** klikt op '**Bestelling afronden**', dan kunt u ook eventuele bestelopmerkingen aan ons doorgeven.
- 10. Productafbeeldingen: Dubbelklik op de afbeeldingen voor meer productinformatie. **10.**
	- **a**. Als u over de productfoto heen zweeft met uw muis, dan ziet u de uitvergroting van de foto.

**b**. U ziet hier meer informatie over het product, zoals de beschikbare aantal fusten, de lengte, van welke kweker dit product komt, etc.

**c**. Reviews: U kunt hier zien hoe andere klanten dit product hebben ervaren. Wanneer u naar beneden scrollt, dan kunt u alle reviews van dit product lezen.

**d**. Hier kunt u het aantal van uw producten aanklikken door de pijl naar boven en naar beneden te gebruiken. Klik op de groene bestelknop om uw producten te kopen.

U kunt hier kiezen voor kleine bosjes of de gehele fusten van een product.

Houd er rekening mee dat door op de bestelknop te klikken het product direct besteld wordt bij onze kwekers. U kunt deze bestelling zelf binnen 5 minuten annuleren in de winkelwagen. Met het kruisje rechts bovenin keert u terug naar uw selectie scherm.

**e**. Anderen bekeken ook: Hier kunt u mogelijk voor u interessante producten bekijken.

11. Mocht u problemen ondervinden tijdens uw bestelling of u kunt een bepaald product niet vinden, kunt u altijd contact met ons opnemen om ons te informeren. We nemen dan zo snel mogelijk contact met u op.

**1.**

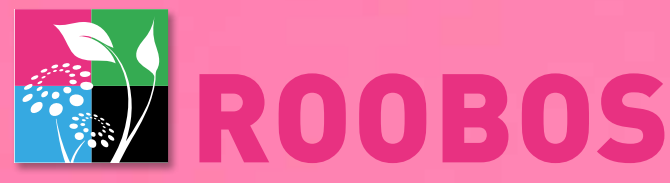

#### Helpt u te doen waar u van houdt

BESPAAR TIJD - VERKOOP DE BESTE PRODUCTEN - GROEI MET UW BEDRIJF

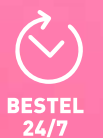

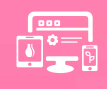

**PRODUCTEN** 

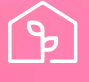

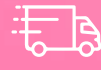

ZORGING

**www.roobos.nl** | info

*Volg ons ook op :*

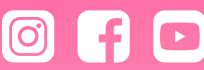

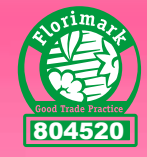